**BECKHOFF** New Automation Technology

# Funktionsbeschreibung | DE TF5200 | TwinCAT 3 CNC

Optimierte Lageregelung

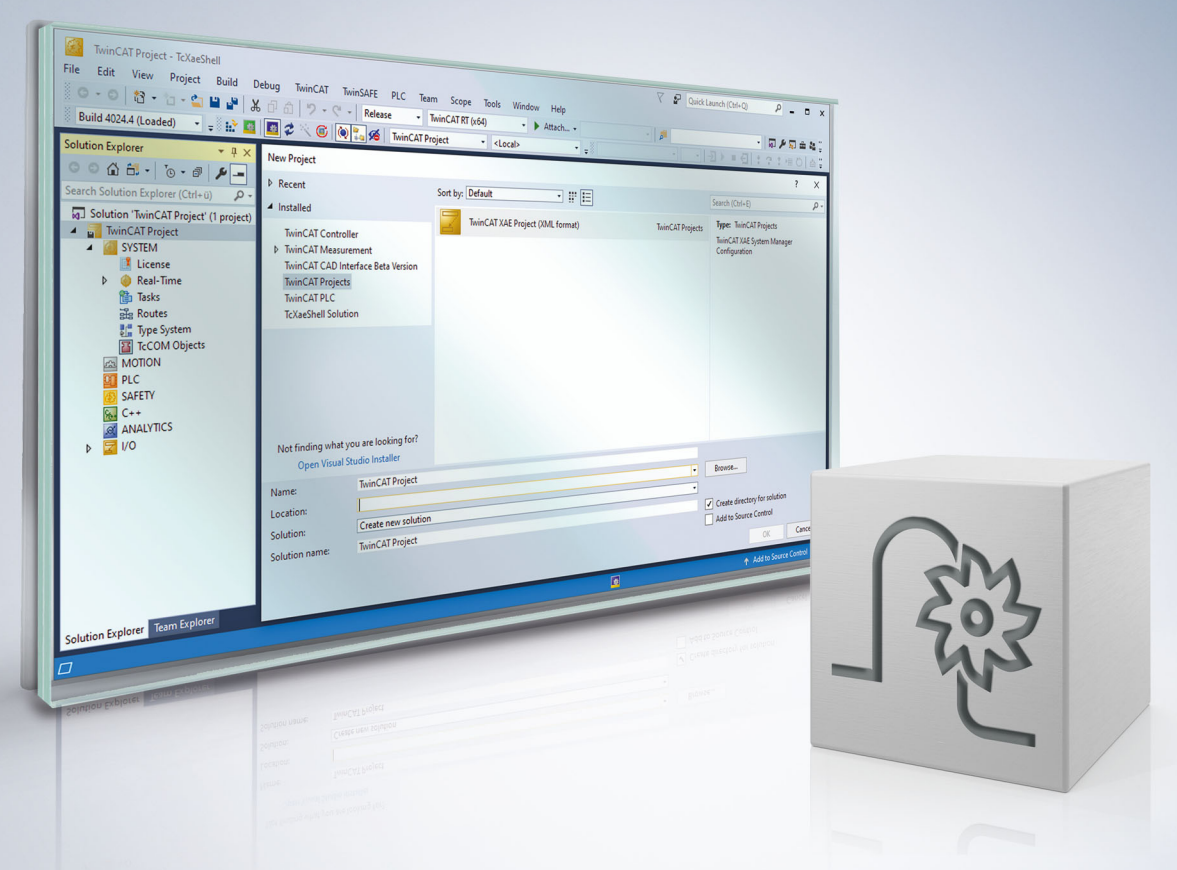

# **Hinweise zur Dokumentation**

<span id="page-2-0"></span>Diese Beschreibung wendet sich ausschließlich an ausgebildetes Fachpersonal der Steuerungs- und Automatisierungstechnik, das mit den geltenden nationalen Normen vertraut ist.

Zur Installation und Inbetriebnahme der Komponenten ist die Beachtung der Dokumentation und der nachfolgenden Hinweise und Erklärungen unbedingt notwendig.

Das Fachpersonal ist verpflichtet, für jede Installation und Inbetriebnahme die zu dem betreffenden Zeitpunkt veröffentliche Dokumentation zu verwenden.

Das Fachpersonal hat sicherzustellen, dass die Anwendung bzw. der Einsatz der beschriebenen Produkte alle Sicherheitsanforderungen, einschließlich sämtlicher anwendbaren Gesetze, Vorschriften, Bestimmungen und Normen erfüllt.

### **Disclaimer**

Diese Dokumentation wurde sorgfältig erstellt. Die beschriebenen Produkte werden jedoch ständig weiter entwickelt.

Wir behalten uns das Recht vor, die Dokumentation jederzeit und ohne Ankündigung zu überarbeiten und zu ändern.

Aus den Angaben, Abbildungen und Beschreibungen in dieser Dokumentation können keine Ansprüche auf Änderung bereits gelieferter Produkte geltend gemacht werden.

### **Marken**

Beckhoff®, TwinCAT®, TwinCAT/BSD®, TC/BSD®, EtherCAT®, EtherCAT G®, EtherCAT G10®, EtherCAT P®, Safety over EtherCAT®, TwinSAFE®, XFC®, XTS® und XPlanar® sind eingetragene und lizenzierte Marken der Beckhoff Automation GmbH.

Die Verwendung anderer in dieser Dokumentation enthaltenen Marken oder Kennzeichen durch Dritte kann zu einer Verletzung von Rechten der Inhaber der entsprechenden Bezeichnungen führen.

### **Patente**

Die EtherCAT-Technologie ist patentrechtlich geschützt, insbesondere durch folgende Anmeldungen und Patente:

EP1590927, EP1789857, EP1456722, EP2137893, DE102015105702 mit den entsprechenden Anmeldungen und Eintragungen in verschiedenen anderen Ländern.

### **EtherCAT**

EtherCAT® ist eine eingetragene Marke und patentierte Technologie lizenziert durch die Beckhoff Automation GmbH, Deutschland

### **Copyright**

© Beckhoff Automation GmbH & Co. KG, Deutschland.

Weitergabe sowie Vervielfältigung dieses Dokuments, Verwertung und Mitteilung seines Inhalts sind verboten, soweit nicht ausdrücklich gestattet.

Zuwiderhandlungen verpflichten zu Schadenersatz. Alle Rechte für den Fall der Patent-, Gebrauchsmusteroder Geschmacksmustereintragung vorbehalten.

# **BECKHOFF**

# **Allgemeine- und Sicherheitshinweise**

### <span id="page-4-0"></span>**Verwendete Symbole und ihre Bedeutung**

In der vorliegenden Dokumentation werden die folgenden Symbole mit nebenstehendem Sicherheitshinweis und Text verwendet. Die (Sicherheits-) Hinweise sind aufmerksam zu lesen und unbedingt zu befolgen!

### **Symbole im Erklärtext**

- 1. Gibt eine Aktion an.
- $\Rightarrow$  Gibt eine Handlungsanweisung an.

### **GEFAHR**

### **Akute Verletzungsgefahr!**

Wenn der Sicherheitshinweis neben diesem Symbol nicht beachtet wird, besteht unmittelbare Gefahr für Leben und Gesundheit von Personen!

 **VORSICHT**

### **Schädigung von Personen und Maschinen!**

Wenn der Sicherheitshinweis neben diesem Symbol nicht beachtet wird, können Personen und Maschinen geschädigt werden!

### *HINWEIS*

### **Einschränkung oder Fehler**

Dieses Symbol beschreibt Einschränkungen oder warnt vor Fehlern.

### **Tipps und weitere Hinweise**

Dieses Symbol kennzeichnet Informationen, die zum grundsätzlichen Verständnis beitragen oder zusätzliche Hinweise geben.

### **Allgemeines Beispiel**

Beispiel zu einem erklärten Sachverhalt.

#### **NC-Programmierbeispiel**

Programmierbeispiel (komplettes NC-Programm oder Programmsequenz) der beschriebenen Funktionalität bzw. des entsprechenden NC-Befehls.

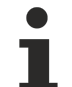

#### **Spezifischer Versionshinweis**

Optionale, ggf. auch eingeschränkte Funktionalität. Die Verfügbarkeit dieser Funktionalität ist von der Konfiguration und dem Versionsumfang abhängig.

# Inhaltsverzeichnis

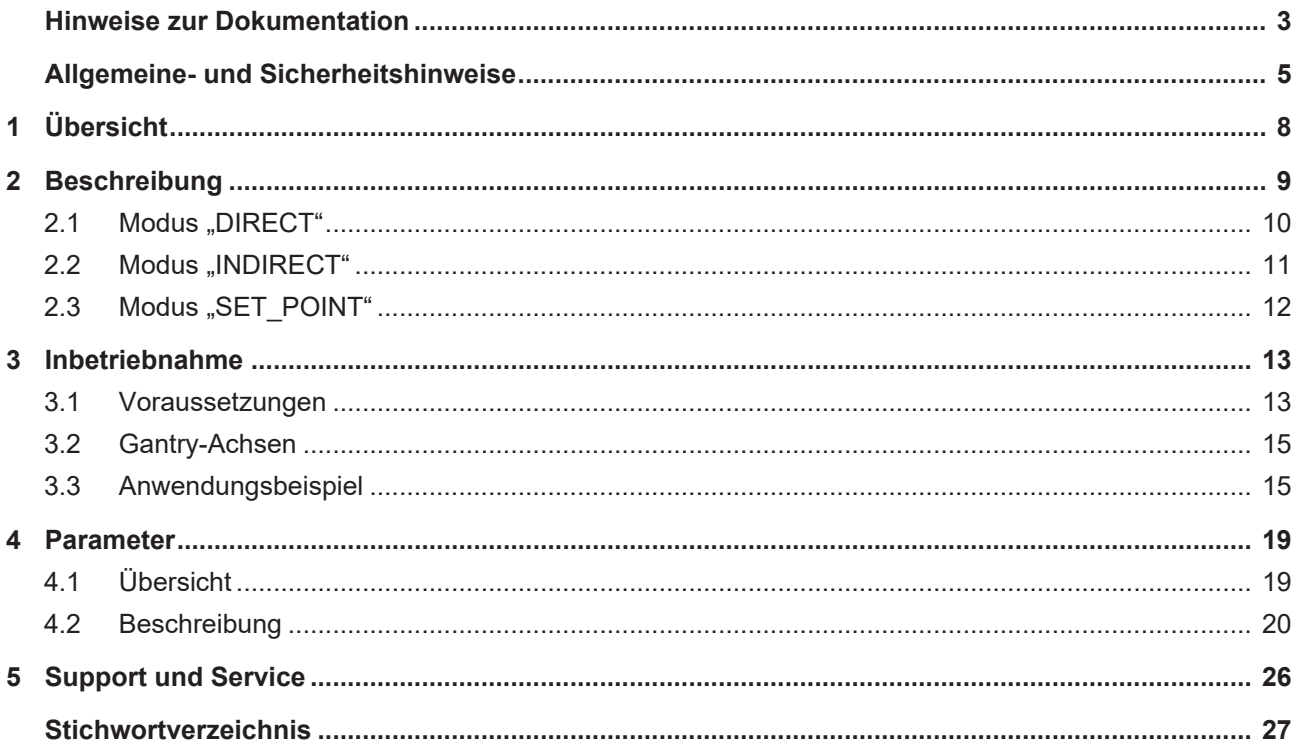

# **Abbildungsverzeichnis**

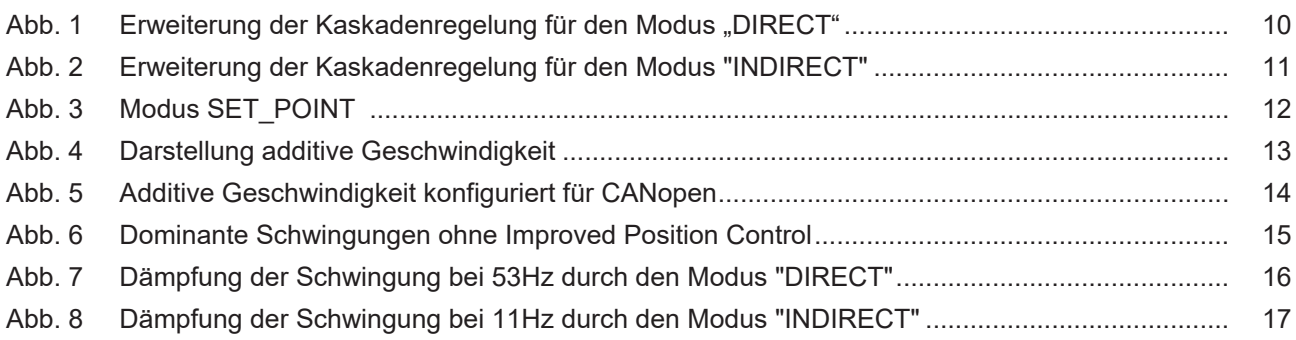

# <span id="page-7-0"></span>**1 Übersicht**

### **Aufgabe**

Mechanische Schwingungen haben einen direkten Einfluss auf die Dynamik und das Bearbeitungsergebnis von Werkzeugmaschinen. Zu einer Anregung der Maschine führen insbesondere führen:

- Eigenfrequenzen der Maschine und
- durch äußere Einflüsse eingeprägte Frequenzen.

Die Optimierte Lageregelung, der Funktionsname lautet "Improved Position Control", ermöglicht das regelungstechnische aktive Dämpfen dieser mechanischen Schwingungen.

### **Diese Funktionalität ist verfügbar ab CNC-Version V3.1.3077.08**

#### **Wirksamkeit**

Durch das aktive Dämpfen von Schwingungen ist ein höherer proportionaler Verstärkungsfaktor (K<sub>v</sub>) des Lageregelkreises einstellbar. Dies führt zu einer

- besseren Dynamik,
- schnelleren Bearbeitungszeit und
- einer höheren Werkstückqualität.

Einsatzmöglichkeiten ergeben sich für Achsen, bei denen einzelne Frequenzen die Qualität der Bearbeitung beeinflussen.

#### **Parametrierung**

Die Funktion "Improved Position Control" wird in den Achsparametern für jeden Achse individuell [parametriert \[](#page-18-0)[}](#page-18-0) [19\]](#page-18-0).

Ausnahme hierfür sind die Gantry-Slaveachsen. Hier werden die Parameter intern von der Masterachse direkt übernommen.

#### *Obligatorischer Hinweis zu Verweisen auf andere Dokumente*

Zwecks Übersichtlichkeit wird eine verkürzte Darstellung der Verweise (Links) auf andere Dokumente bzw. Parameter gewählt, z.B. [PROG] für Programmieranleitung oder P-AXIS-00001 für einen Achsparameter.

Technisch bedingt funktionieren diese Verweise nur in der Online-Hilfe (HTML5, CHM), allerdings nicht in PDF-Dateien, da PDF keine dokumentenübergreifenden Verlinkungen unterstützt.

# <span id="page-8-0"></span>**2 Beschreibung**

Maschinenschwingungen lassen sich oft während der Bearbeitung nicht verhindern. Die Funktion "Improved Position Control" ermöglicht über die Anpassung verschiedener Parameter eine flexible Lösung, um dieses Problem der Eigenschwingungen entgegen zu wirken.

Das aktive Dämpfen von Schwingungen erfolgt durch die Erweiterung der klassischen PPI-Kaskadenregelung, um eine zusätzliche Rückführung von gefilterten Geschwindigkeitswerten zu ermöglichen. Hierbei können bis zu 3 Frequenzen gleichzeitig gedämpft werden.

Die Parametrierung erfolgt über [P-AXIS-00753 \[](#page-20-0)▶ [21\]](#page-20-0), für jede Frequenz stehen 3 Modi zur Auswahl:

- (NOT\_ACTIVE =  $0$ )
- $\cdot$  DIRECT = 1
- INDIRECT =2
- $\cdot$  SET POINT = 3

Die Wirkungsweise der Modi 1-3 wird in den folgenden Kapiteln näher beschrieben.

### *HINWEIS*

**Die Funktion "Improved Position Control" stellt einen Eingriff in den Regelkreis dar und ist aus diesem Grund kritisch für die Stabilität des Systems.**

### <span id="page-9-0"></span>**2.1 Modus "DIRECT"**

Der Modus "DIRECT" ([P-AXIS-00753 \[](#page-20-0)▶ [21\]](#page-20-0)) verwendet ausschließlich direkte Messwerte, um Schwingungen zu dämpfen; die zu dämpfende Schwingung ([P-AXIS-00751 \[](#page-19-1)[}](#page-19-1) [20\]](#page-19-1)) muss daher in den Istwerten enthalten sein.

Nachfolgende Abbildung zeigt die Erweiterung der PPI-Kaskadenregelung für den Modus "DIRECT":

<span id="page-9-1"></span>PPI-Kaskadenregelung

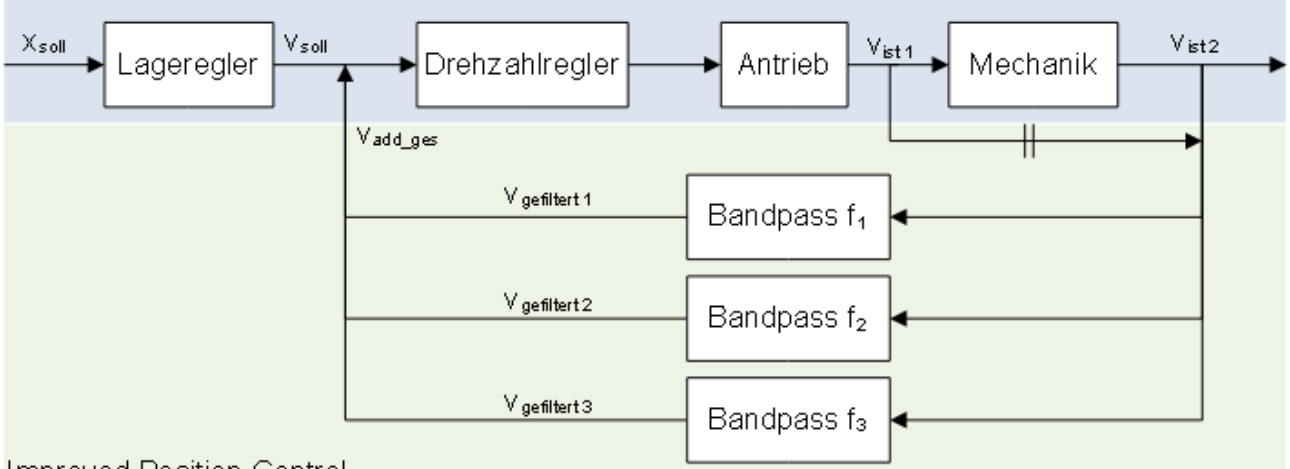

#### **Improved Position Control**

Abb. 1: Erweiterung der Kaskadenregelung für den Modus "DIRECT"

Die zu dämpfenden Frequenzen sind idealerweise in den Geschwindigkeitswerten aus v<sub>ist2</sub> enthalten und werden über ein direktes Messsystem aufgenommen. Durch eine geeignete Bandpassfilterung wird das gemessene Frequenzspektrum auf die relevante Frequenz reduziert. Nach der Skalierung der Ergebnisse wird eine zusätzliche additive Geschwindigkeit(v<sub>add\_ges</sub>) auf die Stellgröße der Lageregelung (v<sub>soll</sub>) gegeben. Dies resultiert in einer Gegenbewegung des Motors gegen die jeweilige Schwingung.

Ist kein direktes Messsystem vorhanden, können alternativ die Istwerte des Motors (v<sub>ist1</sub>) verwendet werden, unter der Voraussetzung, dass die Schwingung in der Istgeschwindigkeit des Motorgebers (v<sub>ist1</sub>) sichtbar ist.

### *HINWEIS*

**Zu hohe Skalierung der additiven Geschwindigkeit kann zu einem Aufschwingen des Antriebs führen.**

Folge: Der Regelkreis wird instabil.

### <span id="page-10-0"></span>**2.2 Modus "INDIRECT"**

Der Modus "INDIRECT" ([P-AXIS-00753 \[](#page-20-0)▶ [21\]](#page-20-0)) kann verwendet werden, falls im Messsystem die zu dämpfende Schwingung ([P-AXIS-00751 \[](#page-19-1)[}](#page-19-1) [20\]](#page-19-1)) nicht enthalten ist. Dazu wird die mechanische Schwingung durch ein digitales Filter simuliert:

<span id="page-10-1"></span>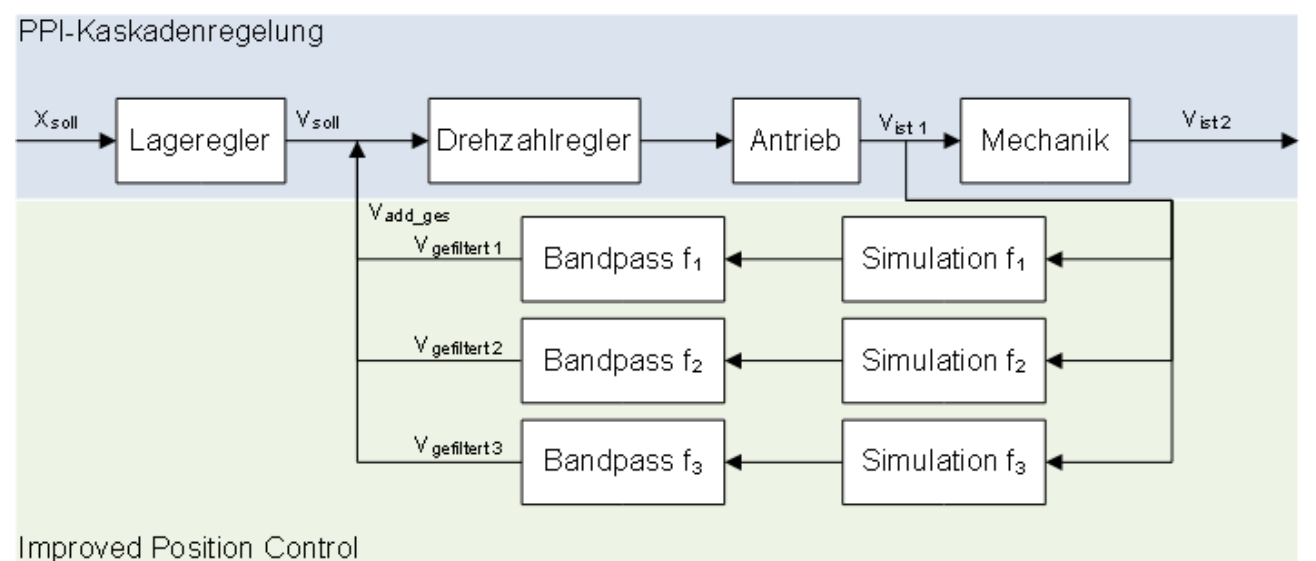

Abb. 2: Erweiterung der Kaskadenregelung für den Modus "INDIRECT"

Durch die Angabe einer Dämpfung ([P-AXIS-00756 \[](#page-21-0)[}](#page-21-0) [22\]](#page-21-0)) kann für jede der zu dämpfenden Frequenzen separat eine Simulation der mechanischen Schwingung durchgeführt werden. Das Ergebnis der Simulation wird wie das Ergebnis aus der Messung mit direktem Messsystem behandelt. Durch eine geeignete Bandpassfilterung wird das Frequenzspektrum auf die relevante Frequenz reduziert. Nach der Gewichtung der Ergebnisse wird eine additive Geschwindigkeit auf die Stellgröße beaufschlagt, die zu einer Gegenbewegung des Motors gegen die Schwingung führt.

### **Vorteil Modus "INDIRECT"**

Im Vergleich zu dem Modus "DIRECT", bietet der Modus "INDIRECT" den Vorteil, auch schwache Schwingungen, die nicht in den Istwerten des Motors oder des direkten Messsystems zu sehen sind, in der Simulation stark anregen zu können. So können auch Schwingungen, die nicht für den Modus "DIRECT" geeignet sind, durch die Funktion "Improved Position Control" gedämpft werden.

### *HINWEIS*

**Zu hohe Skalierung der additiven Geschwindigkeit kann zu einem Aufschwingen des Antriebs führen.**

Folge: Der Regelkreis wird instabil.

### *HINWEIS*

**Bei hohen Frequenzen kann es durch die Totzeit der Simulation zu einer Phasenverschiebung der ausgegebenen additiven Geschwindigkeit kommen.**

Folge: Schwingungen können verstärkt anstatt gedämpft werden.

### *HINWEIS*

**Bei niedrigen Dämpfungen kann es zu einer Ausgabe von hohen additiven Geschwindigkeiten kommen.**

Folge: Aufschwingen des Antriebs ist möglich.

### <span id="page-11-0"></span>2.3 Modus "SET\_POINT"

<span id="page-11-1"></span>Der Modus "SET\_POINT" ([P-AXIS-00753 \[](#page-20-0) $\blacktriangleright$  [21\]](#page-20-0)) verfolgt das gleiche Prinzip wie der Modus "INDIRECT". PPI-Kaskadenregelung

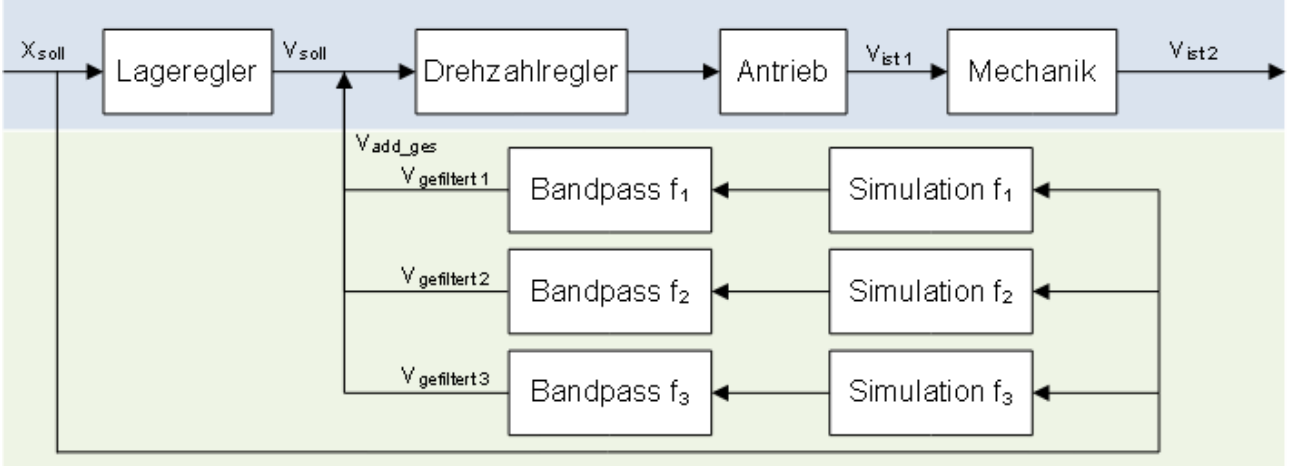

**Improved Position Control** 

Abb. 3: Modus SET\_POINT

Wie in obiger Abbildung zu sehen, wird auch im Modus "SET\_POINT" die mechanische Schwingung simuliert. Der Unterschied zu dem Modus "INDIRECT" liegt in den Werten, auf die die Simulation aufbaut:

Im Modus "SET\_POINT" werden direkt die Sollgeschwindigkeiten aus dem Lageregler verwendet. Dadurch wird die Totzeit durch die Messung und Übertragung der Istgeschwindigkeit umgangen.

### **Vorteil Modus SET\_POINT**

Die ausgegebenen additiven Geschwindigkeitswerte sind folglich etwas schneller als im Modus "INDIRECT". Dadurch spielt die Phasenverschiebung eine geringe Rolle und höhere Frequenzen können gedämpft werden.

Ein weiterer Vorteil des Modus "SET\_POINT" liegt darin, dass sich der Antrieb nicht durch die Rückführung der Istwerte aufschwingen kann. Im Gegenzug gehen Informationen, die der Modus "INDIRECT" durch die Verwendung der Istwerte des Motors erhält, verloren.

### *HINWEIS*

**Bei hohen Frequenzen kann es durch die Totzeit der Simulation zu einer Phasenverschiebung der ausgegebenen additiven Geschwindigkeit kommen.**

Folge: Schwingungen können verstärkt anstatt gedämpft werden.

### *HINWEIS*

**Bei niedrigen Dämpfungen kann es zu einer Ausgabe von hohen additiven Geschwindigkeiten kommen.**

Folge: Aufschwingen des Antriebs ist möglich.

# <span id="page-12-0"></span>**3 Inbetriebnahme**

<span id="page-12-1"></span>Da die Parametrierung der Funktion "Improved Position Control" kritisch für die Stabilität des Systems ist, werden in den folgenden Unterkapiteln einige Hinweise für die Inbetriebnahme der Funktion gegeben.

### **3.1 Voraussetzungen**

Für die Nutzung von "Improved Position Control" muss folgendes beachtet werden:

- Die Achse muss sich in Lageregelung (CNC oder Antrieb) befinden.
- Bei Antrieben mit eigener Lageregelung erfolgt die Ausgabe der Funktion "Improved Position Control" über eine additive Geschwindigkeit. Diese muss hierfür in den Prozessdaten konfiguriert sein. Nachfolgend die Konfiguration für CANopen. Für SERCOS muss zusätzlich der Parameter S-0-0037 konfiguriert sein.

Die Skalierung der Geschwindigkeitsschnittstelle muss über die Parameter [P-AXIS-00205 \[](#page-23-0)▶ [24\]](#page-23-0), [P-](#page-23-1)[AXIS-00206 \[](#page-23-1)[}](#page-23-1) [24\]](#page-23-1) und [P-AXIS-00207 \[](#page-23-2)[}](#page-23-2) [24\]](#page-23-2) korrekt durchgeführt werden.

- Befindet sich die Achse in CNC-Lageregelung, wird die additive Geschwindigkeit direkt mit der Stellgröße verrechnet. Die Skalierung erfolgt mit dem Skalierungsfaktor der Antriebsstellgröße [P-](#page-22-0)[AXIS-00128 \[](#page-22-0)[}](#page-22-0) [23\]](#page-22-0) und [P-AXIS-00129 \[](#page-22-1)[}](#page-22-1) [23\]](#page-22-1).
- Bei Aktualisierung von geänderten Achsparametern der Funktion "Improved Position Control" muss die Achse im Stillstand sein.

<span id="page-12-2"></span>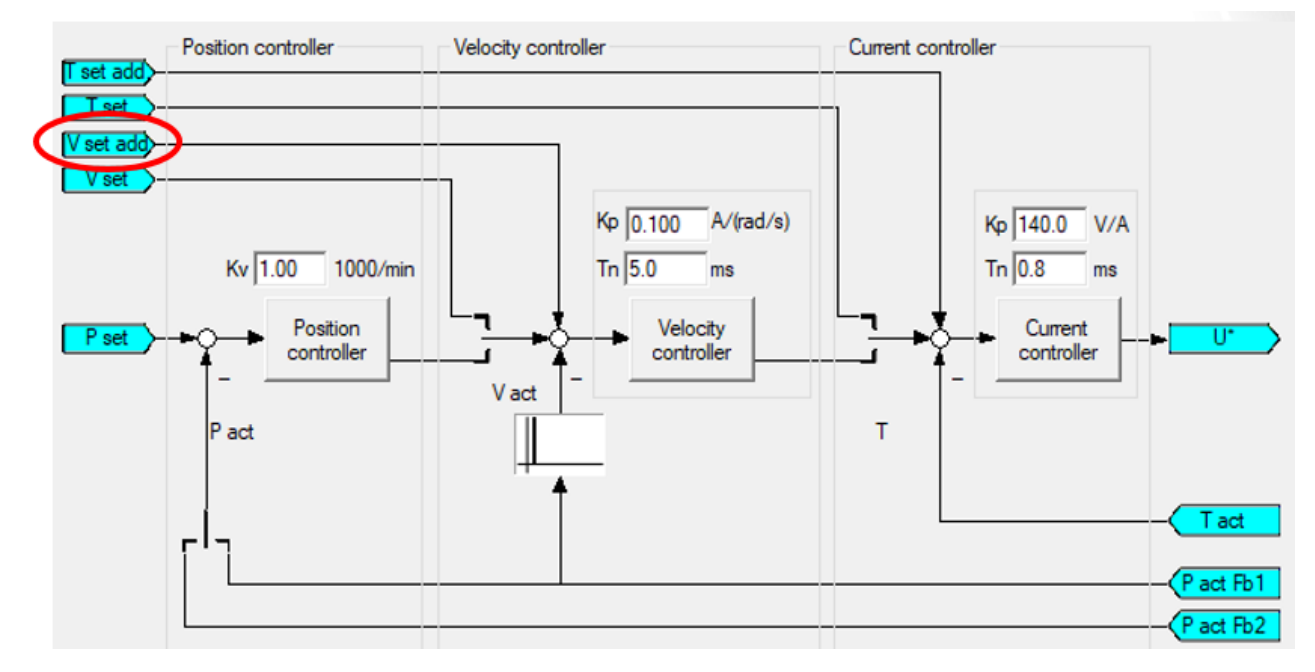

Abb. 4: Darstellung additive Geschwindigkeit

<span id="page-13-0"></span>

| <b>MOTION</b>                   |
|---------------------------------|
| <b>CNC</b>                      |
| iii Tasks<br>D                  |
| Prozessabbild                   |
| <b>Compensations</b>            |
| ▲ 二→ Achsen                     |
| <b>⊿ I</b> Achse 1              |
| <b>Eingänge</b><br>D            |
| Ausgänge                        |
| Master control word             |
| <b>Reserved</b>                 |
| Additive velocity command value |
| Position command value          |

Abb. 5: Additive Geschwindigkeit konfiguriert für CANopen

### <span id="page-14-0"></span>**3.2 Gantry-Achsen**

Die Funktion "Improved Position Control" ermöglicht das Dämpfen von Schwingungen in Hard-Gantry-Systemen.

Die Parametrierung erfolgt in der Masterachse. Für die Slaveachse im Gantryverbund darf die Funktion nicht aktiviert werden. Bei Aktivierung in der Slaveachse wird der Fehler mit der ID 70600 ausgegeben.

Die additive Geschwindigkeit für Gantry-Slaveachsen wird intern über die Parameter der Masterachse berechnet.

Bei Ausgabe der berechneten Werte über die additive Sollgeschwindigkeit (Lageregelung im Antrieb) muss darauf geachtet werden, dass die Skalierung der Geschwindigkeitsschnittstelle für Master- und Slaveachsen über die Parameter

[P-AXIS-00205 \[](#page-23-0)[}](#page-23-0) [24\]](#page-23-0),

[P-AXIS-00206 \[](#page-23-1)[}](#page-23-1) [24\]](#page-23-1) und

[P-AXIS-00207 \[](#page-23-2)[}](#page-23-2) [24\]](#page-23-2)

<span id="page-14-1"></span>korrekt durchgeführt wird. Im Normalfall ist die Skalierung der Masterachse identisch zu der Skalierung der Slaveachse.

### **3.3 Anwendungsbeispiel**

Das folgende Beispiel zeigt das Ergebnis sowie die Parametrierung der Funktion "Improved Position Control" bei der Anwendung auf einem Zahnstangen-Ritzel-Antrieb.

Für Versuchszwecke wurde die Achse vor- und zurückgefahren und Schwingungen mit einem Beschleunigungssensor aufgezeichnet.

<span id="page-14-2"></span>53Hz Schwingung während des Verfahrens

11Hz Schwingung beim Bremsen/Beschleunigen

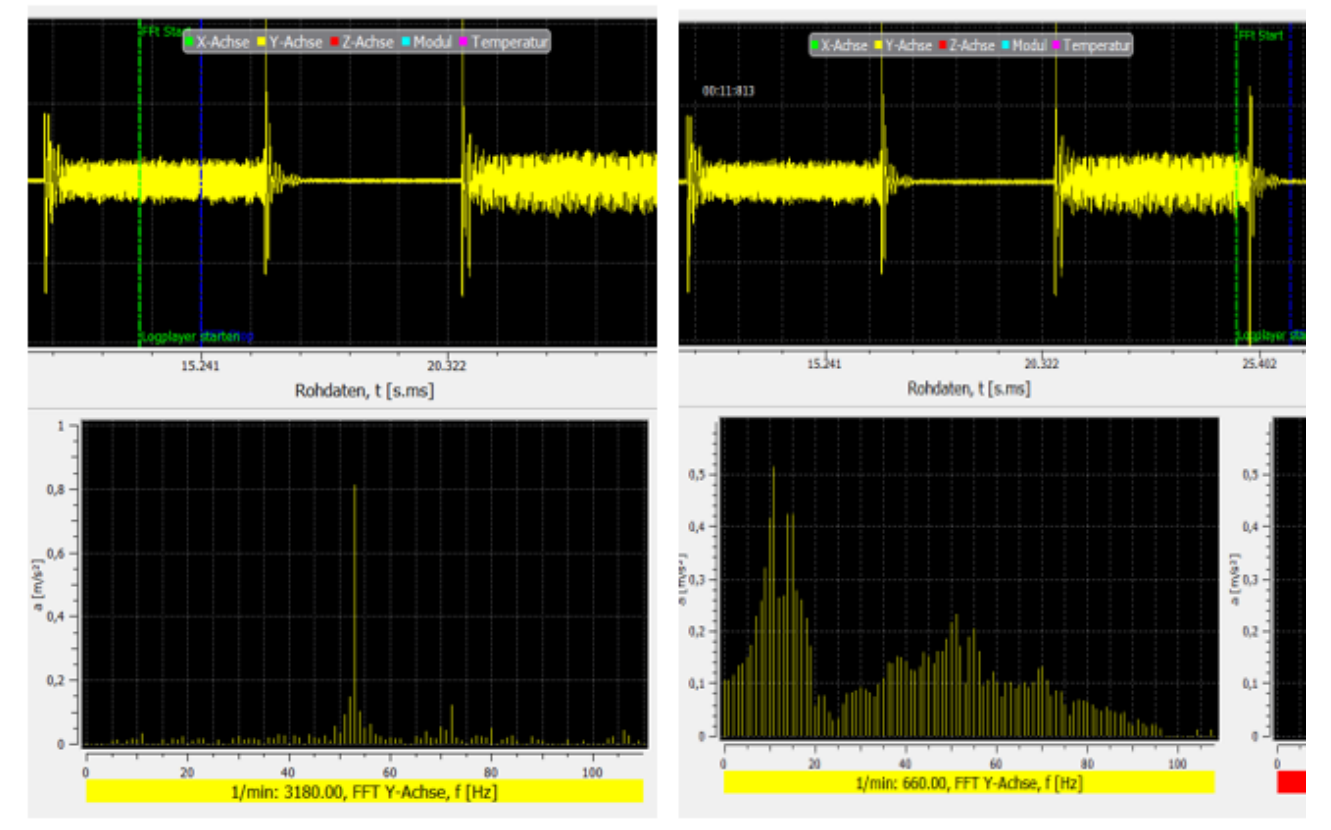

Abb. 6: Dominante Schwingungen ohne Improved Position Control

Die obige Abbildung zeigt im oberen Teil den aufgezeichneten Zeitbereich und im unteren Teil den Frequenzbereich.

Die Achse zeigt während des Verfahrens eine dominante Schwingung bei einer Frequenz von 53Hz sowie beim Bremsen/Beschleunigen eine dominante Schwingung bei 11Hz. Durch die Funktion "Improved Position Control" sollen beide Frequenzen gedämpft werden.

<span id="page-15-0"></span>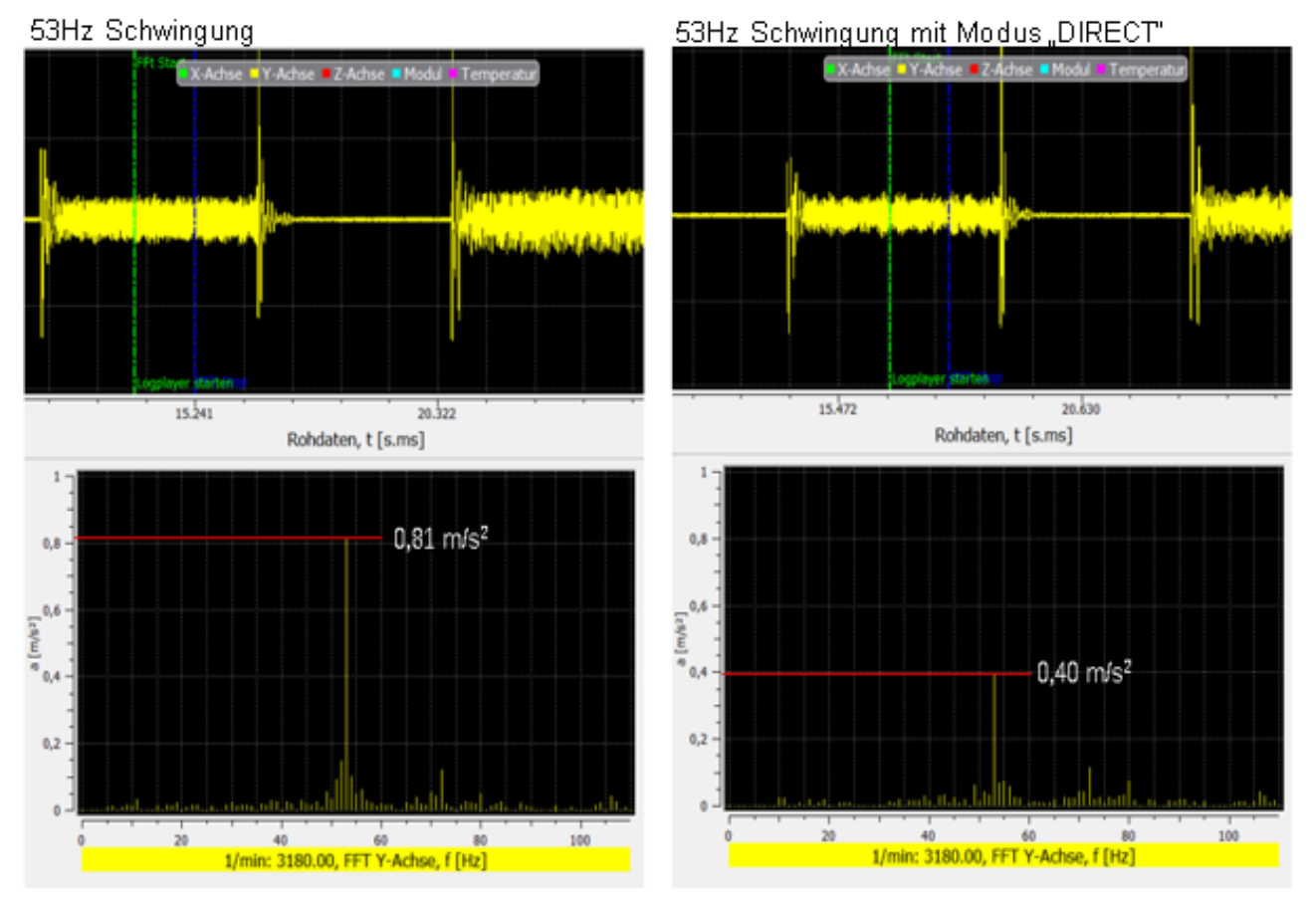

Abb. 7: Dämpfung der Schwingung bei 53Hz durch den Modus "DIRECT"

Obige Abbildung zeigt die Dämpfung der Schwingung bei 53Hz. Durch optimale Parametrierung des Modus "DIRECT" kann die Amplitude von 0,81m/s<sup>2</sup> auf 0,40 m/s<sup>2</sup> gedämpft werden.

Gleichzeitig wird die Schwingung bei 11 Hz mit dem Modus "INDIRECT" gedämpft:

<span id="page-16-0"></span>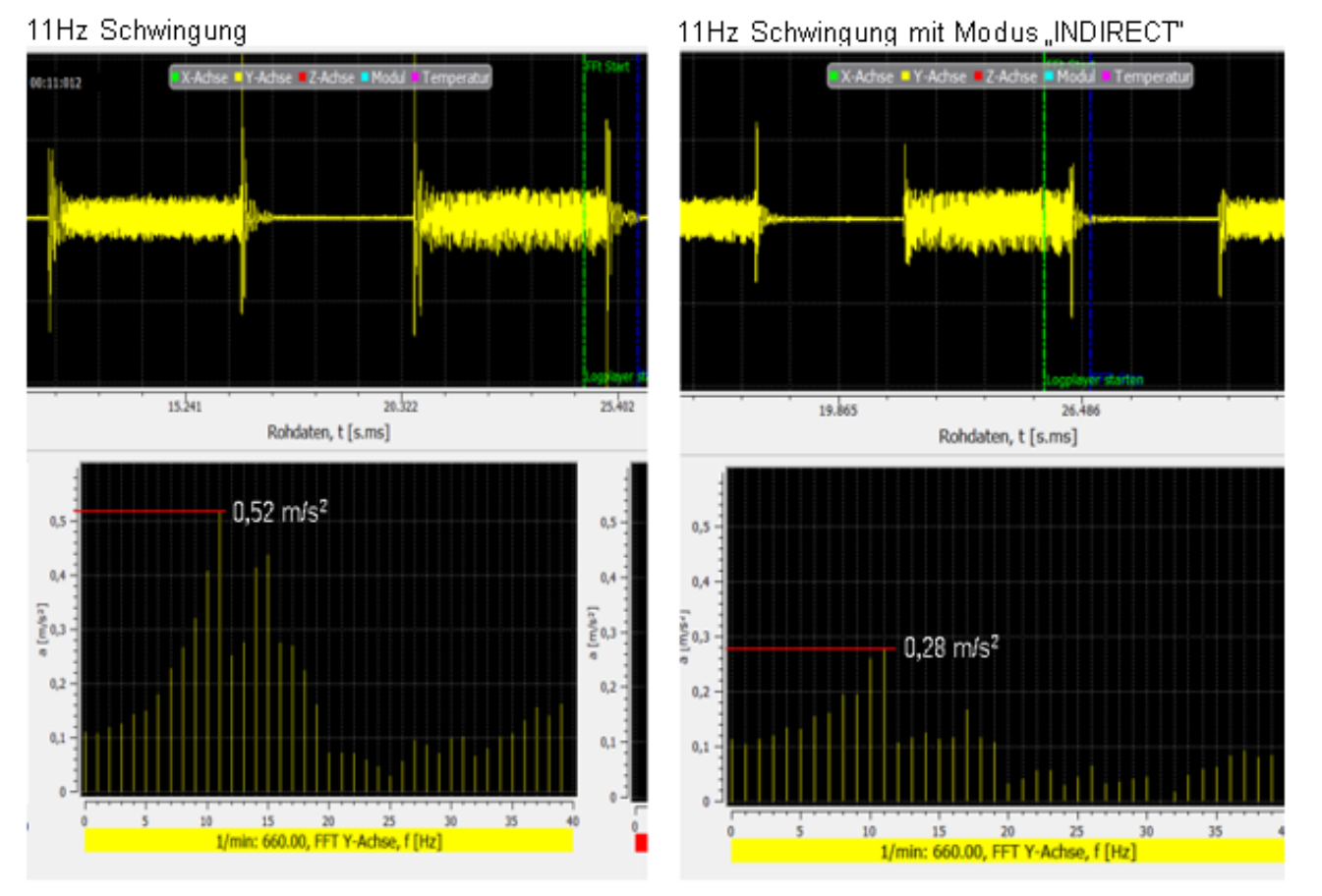

Abb. 8: Dämpfung der Schwingung bei 11Hz durch den Modus "INDIRECT"

Auch bei dieser Frequenz kann durch optimale Parametrierung eine Dämpfung der Amplitude von 0,52 m/s<sup>2</sup> auf 0,28 m/s<sup>2</sup> erzielt werden.

#### **Verwendete Parametrierung**

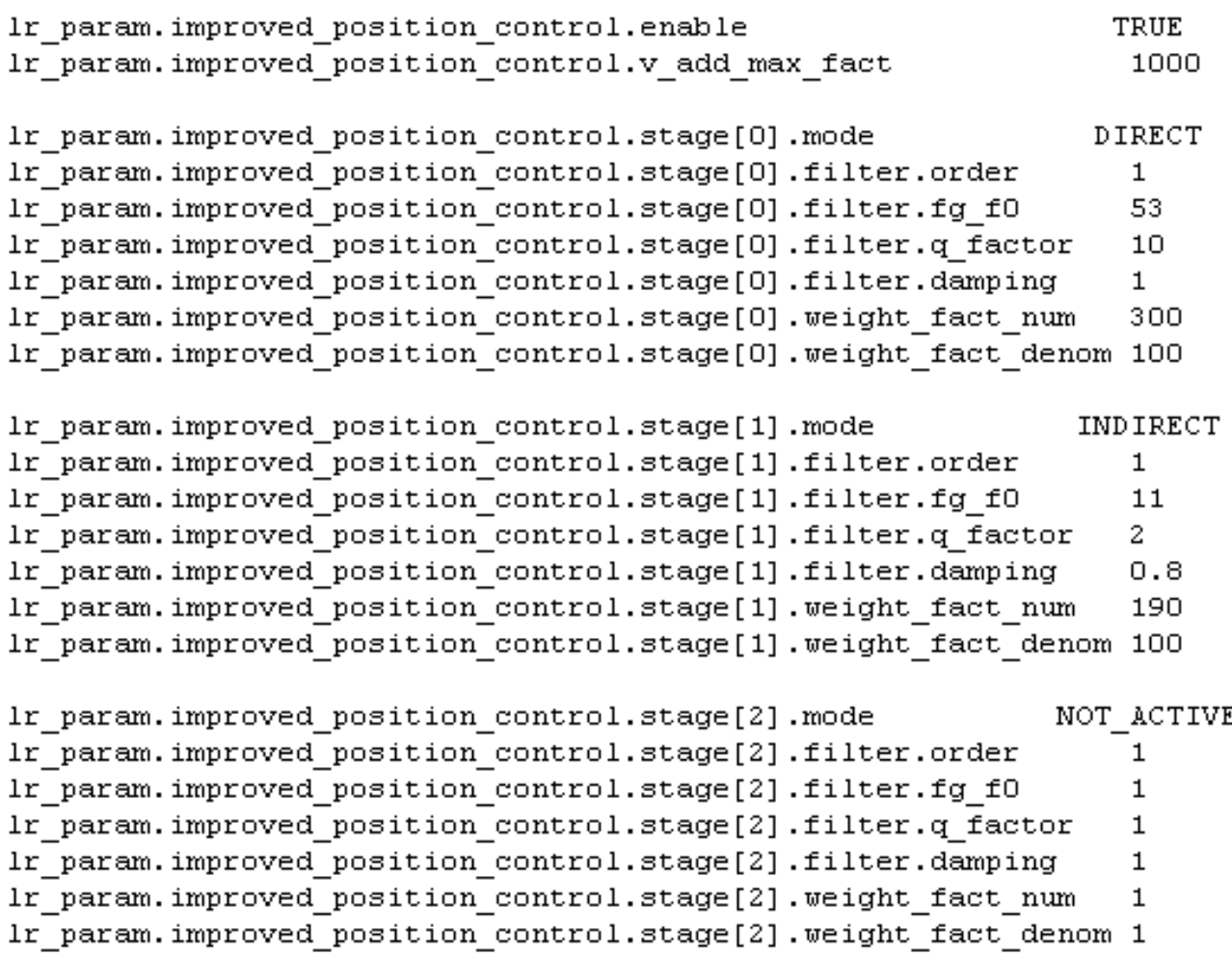

### **Vorgehensweise beispielhaft erklärt**

Um die möglichst perfekte Parametrierung für eine Frequenz zu finden, werden zunächst die Modi für die Frequenzen separat aktiviert und betrachtet.

Für die Frequenz bei 53 Hz wird der Modus "DIRECT" gewählt, da die Frequenz eindeutig in den Istwerten des Antriebs zu sehen ist. Aufgrund der hohen Frequenz kann der Gütefaktor entsprechend angezogen werden. Ein Gütefaktor von 10 entspricht bei dieser Frequenz einer Bandbreite von 5,3Hz. Anschließend wird der Gewichtungsfaktor sukzessive erhöht, bis sich das Ergebnis wieder verschlechtert.

Nach dem gleichen Prinzip werden die Parameter für die Frequenz bei 11Hz ermittelt. Hier wird der Modus "INDIRECT" verwendet, um die Frequenz von den umliegenden Frequenzen separieren zu können. Für diesen Modus muss zusätzliche eine Dämpfung eingestellt werden. Um die optimale Dämpfung zu bestimmen, besteht die Möglichkeit, die Dämpfung der Schwingung aus dem Zeitbereich der Aufzeichnung zu errechnen. Alternativ kann das Verhalten der Funktion "Improved Position Control" bei sukzessivem Absenken der Dämpfung betrachtet werden.

Zuletzt werden beide Frequenzen gleichzeitig aktiviert und überprüft ob sich die beiden Stufen gegenseitig beeinflussen. Da beide Frequenzen in diesem Beispiel relativ weit auseinander liegen, ist keine Beeinflussung zu erkennen.

# <span id="page-18-0"></span>**4 Parameter**

Die Funktion "Improved Position Control" bietet die Möglichkeit, bis zu 3 Frequenzen gleichzeitig zu dämpfen. Einige Parameter müssen hierfür für jede der zu dämpfenden Frequenzen individuell eingestellt werden. Die Unterteilung der Frequenzen bei der Parametrierung erfolgt durch Stufen (stages[i] mit 0 <= i <= 2).

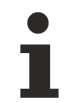

**Sollen mehrere Frequenzen gedämpft werden die nahe beieinander liegen, so muss dies bei der Parametrierung der einzelnen Stufen berücksichtigt werden.**

Folge: Eine gegenseitige Beeinflussung der einzelnen Stufen ist möglich.

# <span id="page-18-1"></span>**4.1 Übersicht**

Folgende Achsparameter stehen für die Anpassung der Funktion "Improved Position Control" zur Verfügung:

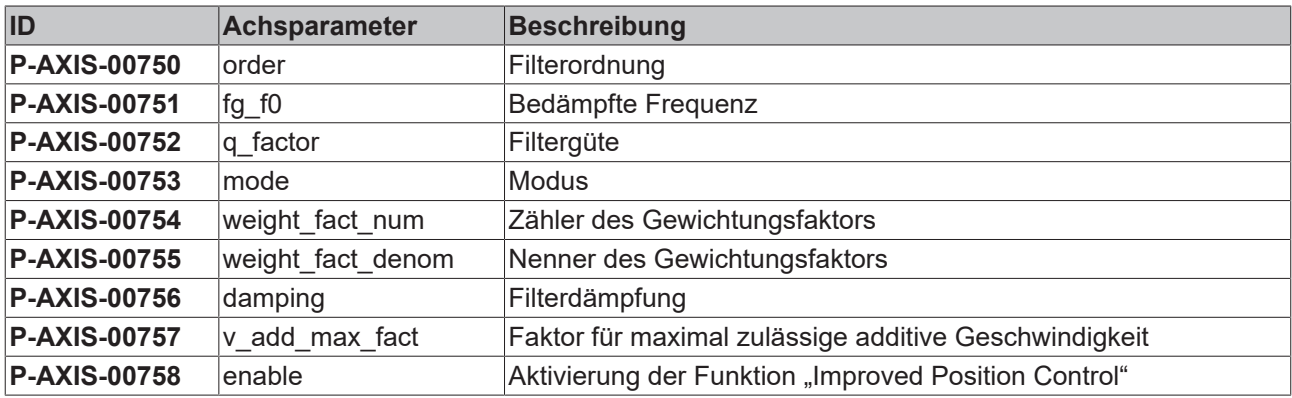

Zusätzlich verwendete Parameter:

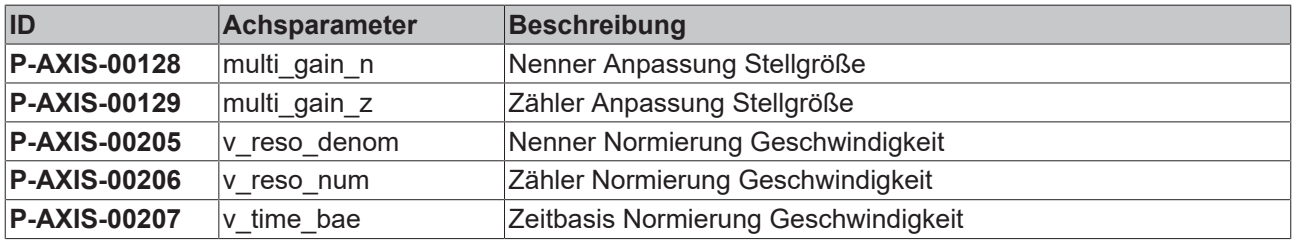

# <span id="page-19-0"></span>**4.2 Beschreibung**

<span id="page-19-2"></span>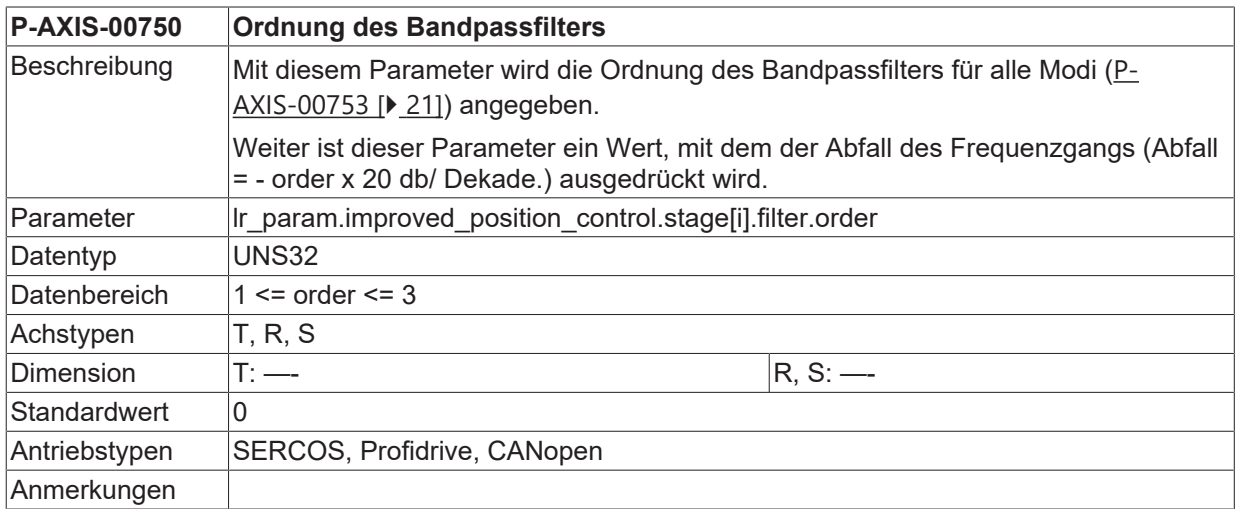

<span id="page-19-3"></span><span id="page-19-1"></span>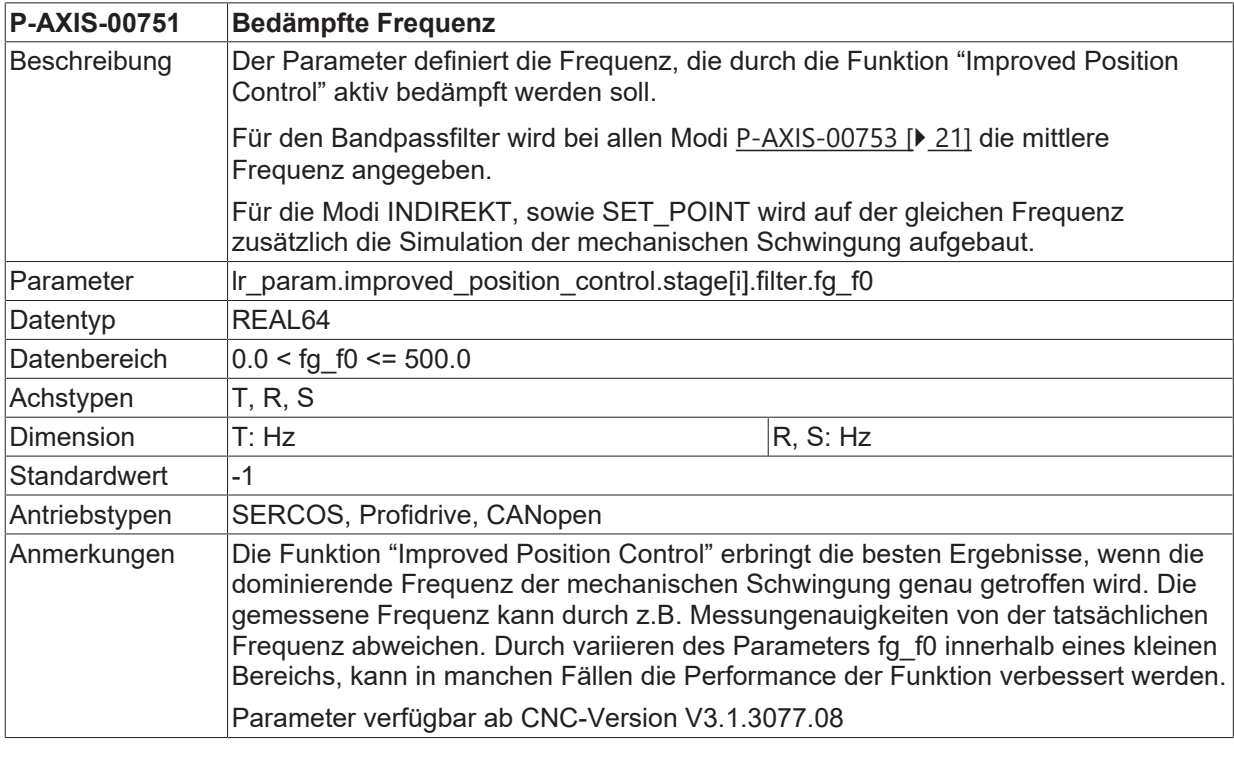

<span id="page-19-4"></span>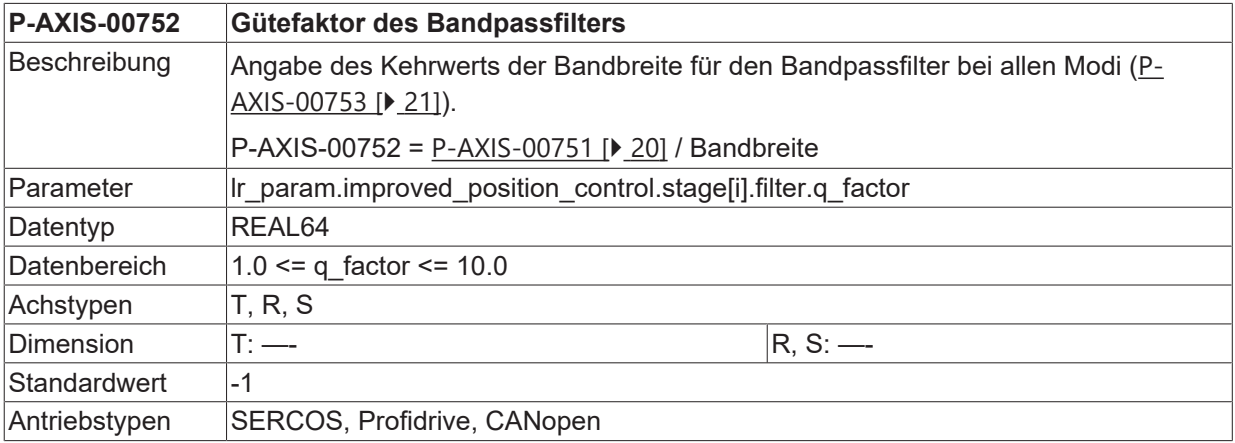

### **BECKHOFF**

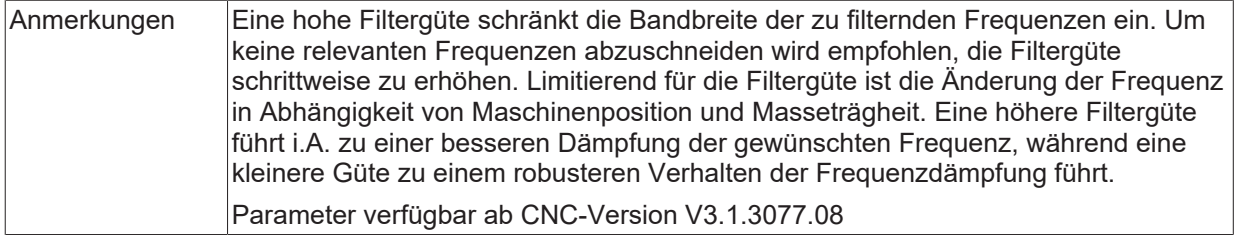

<span id="page-20-2"></span><span id="page-20-0"></span>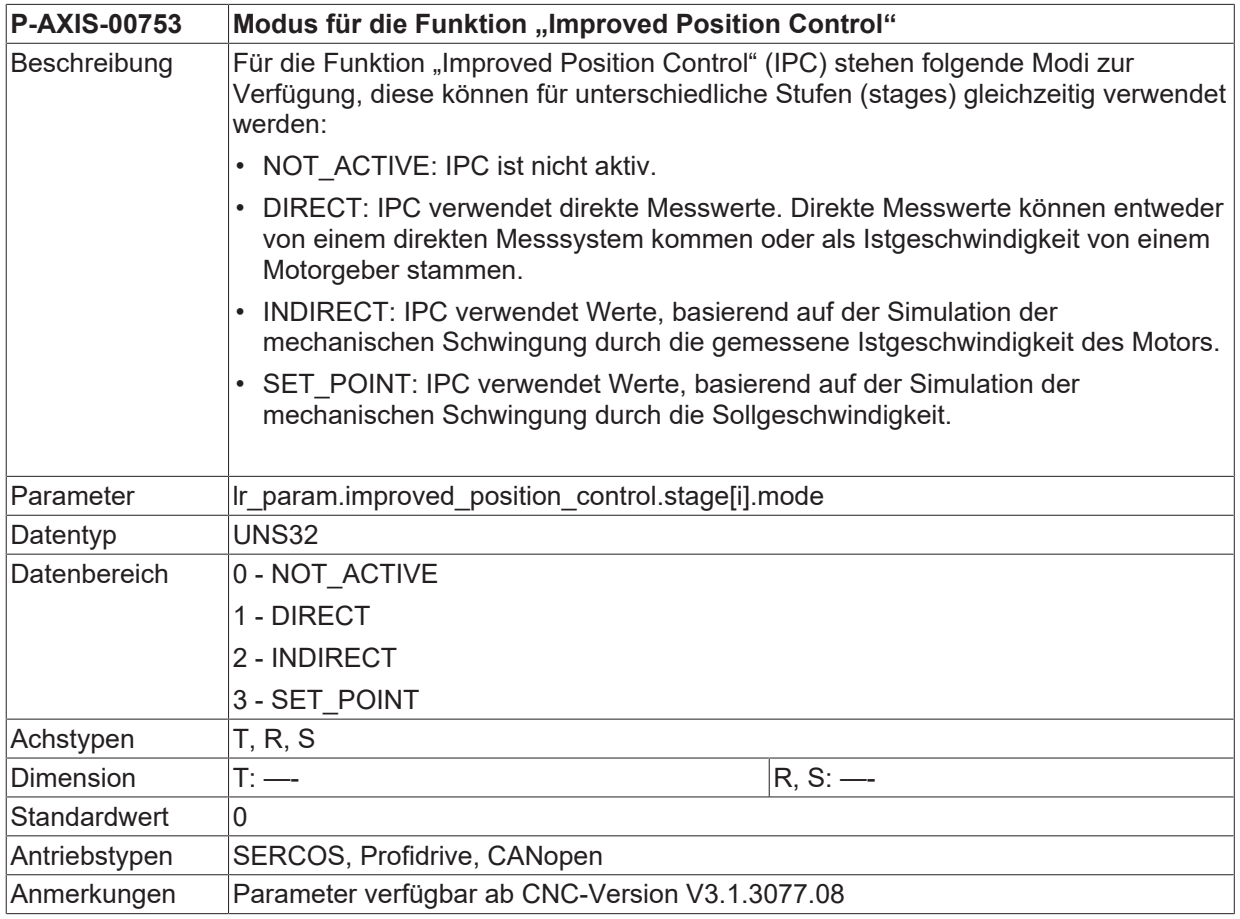

<span id="page-20-3"></span><span id="page-20-1"></span>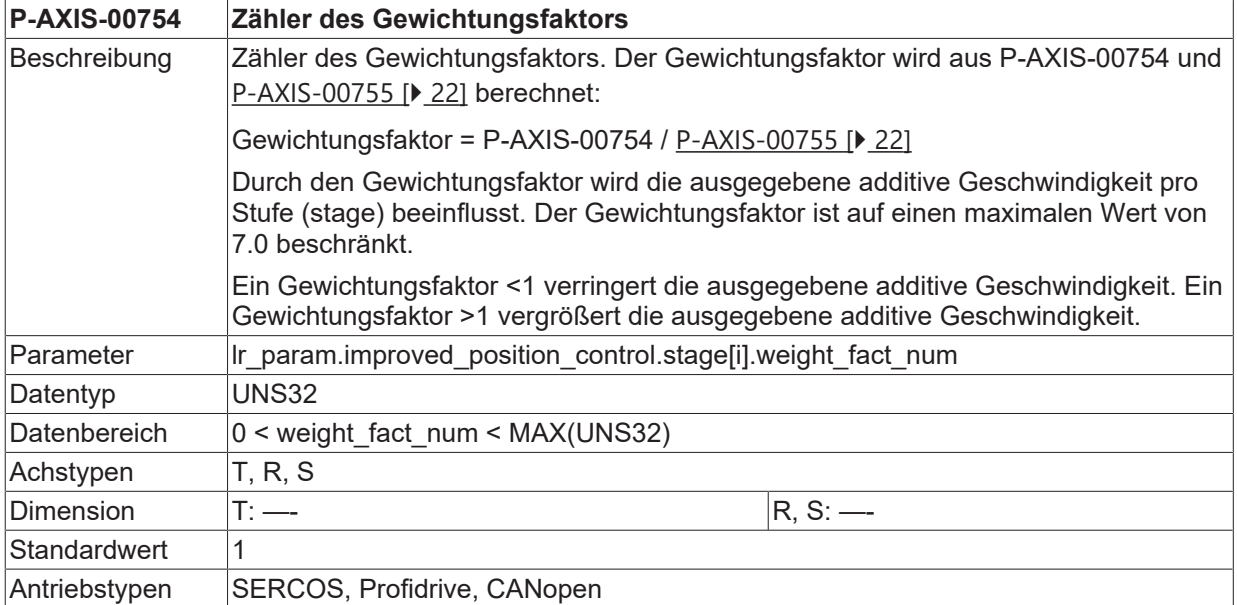

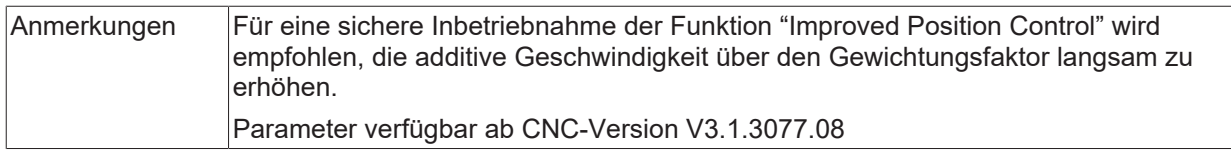

<span id="page-21-2"></span><span id="page-21-1"></span>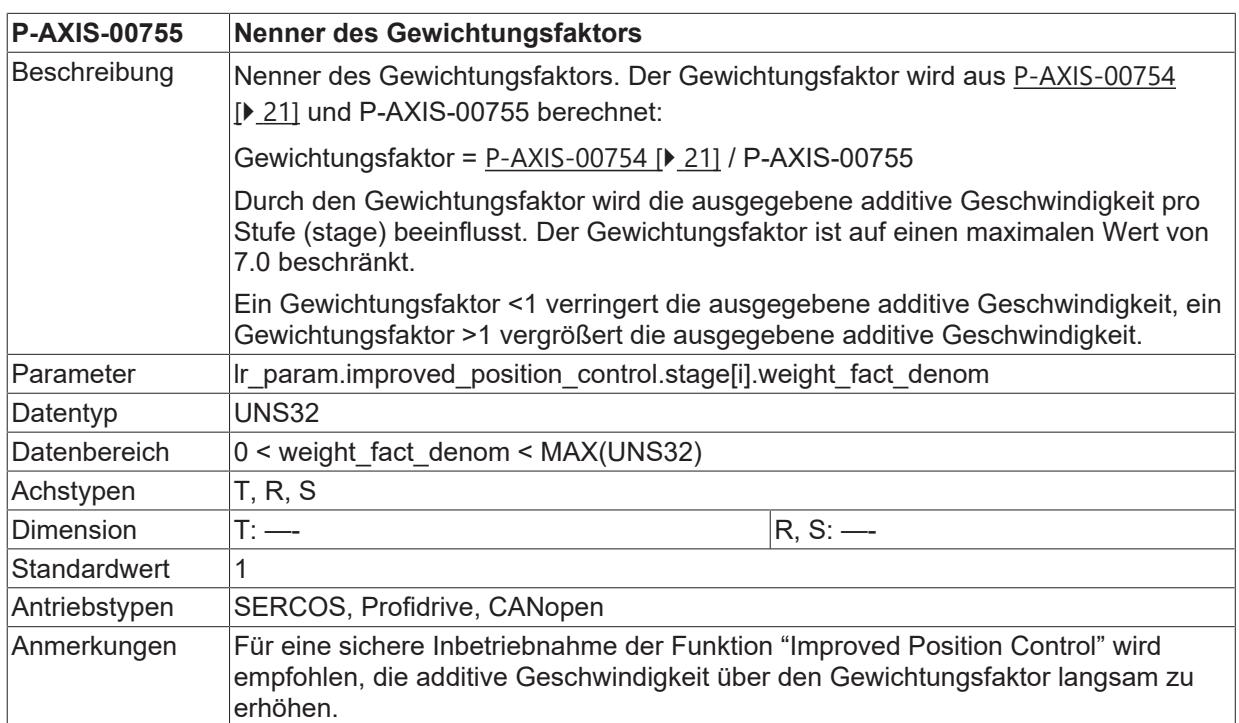

<span id="page-21-3"></span><span id="page-21-0"></span>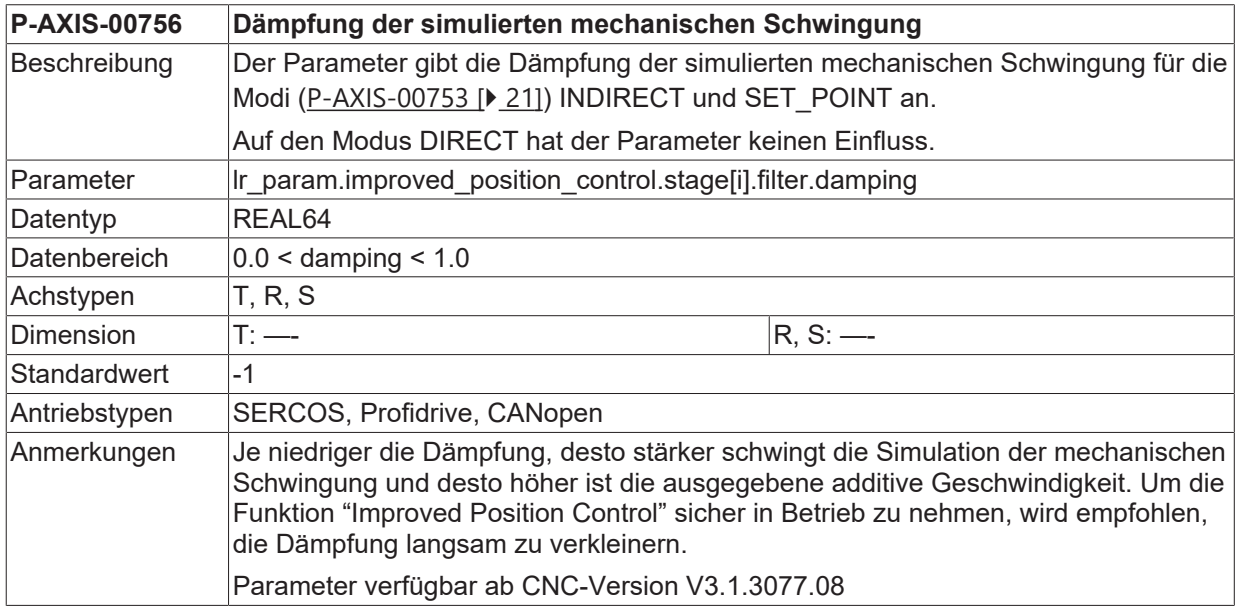

<span id="page-21-4"></span>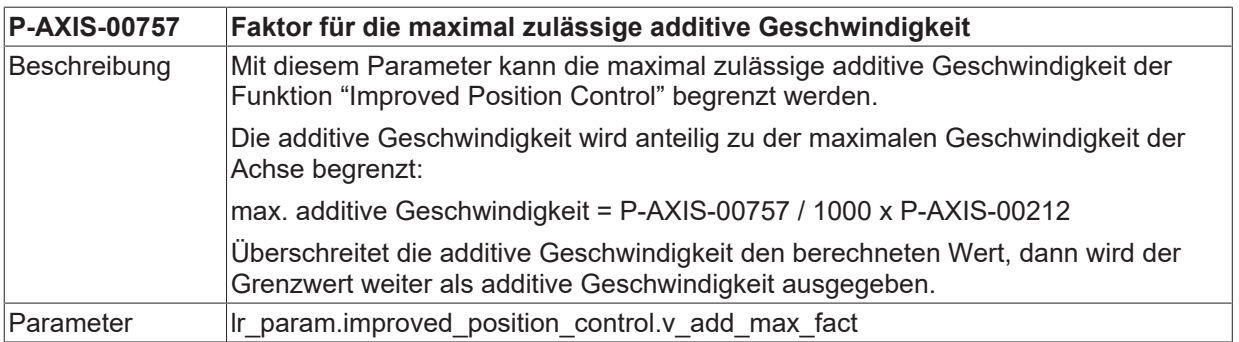

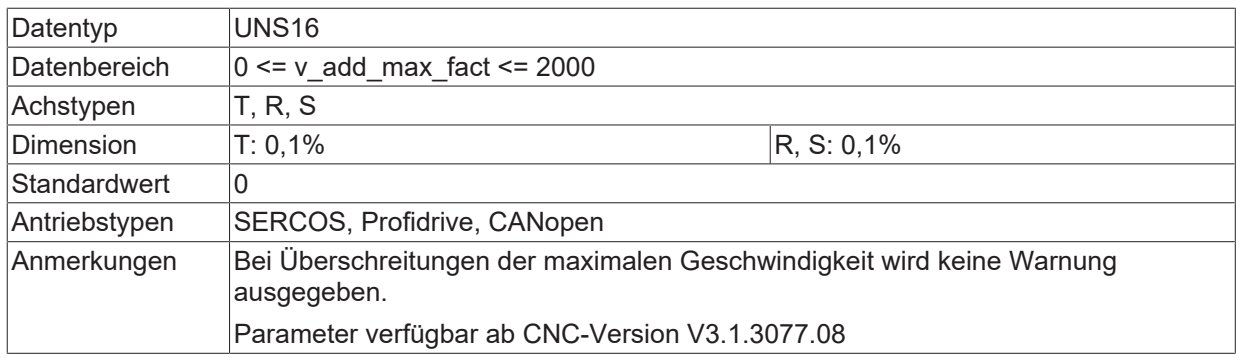

<span id="page-22-4"></span>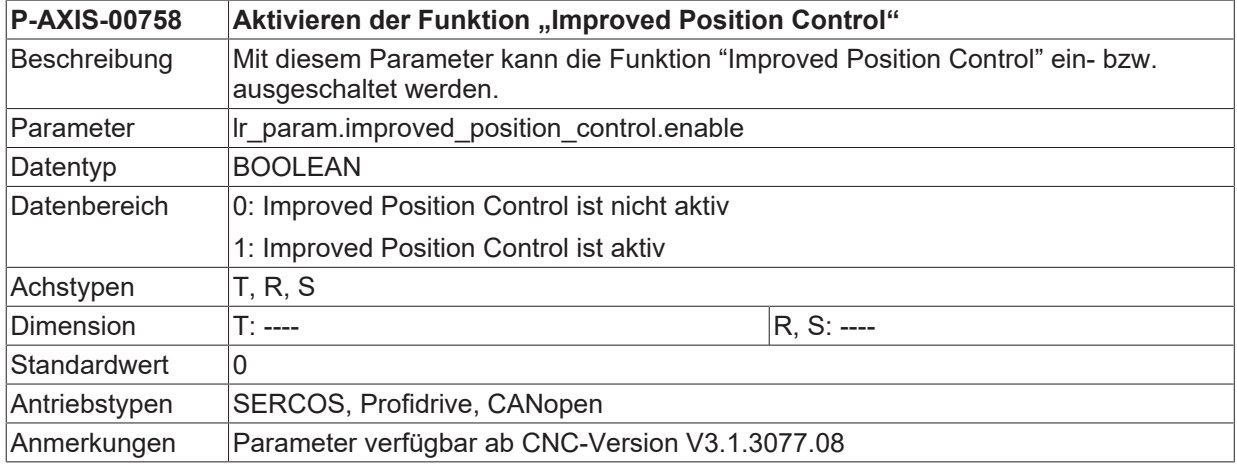

<span id="page-22-2"></span><span id="page-22-0"></span>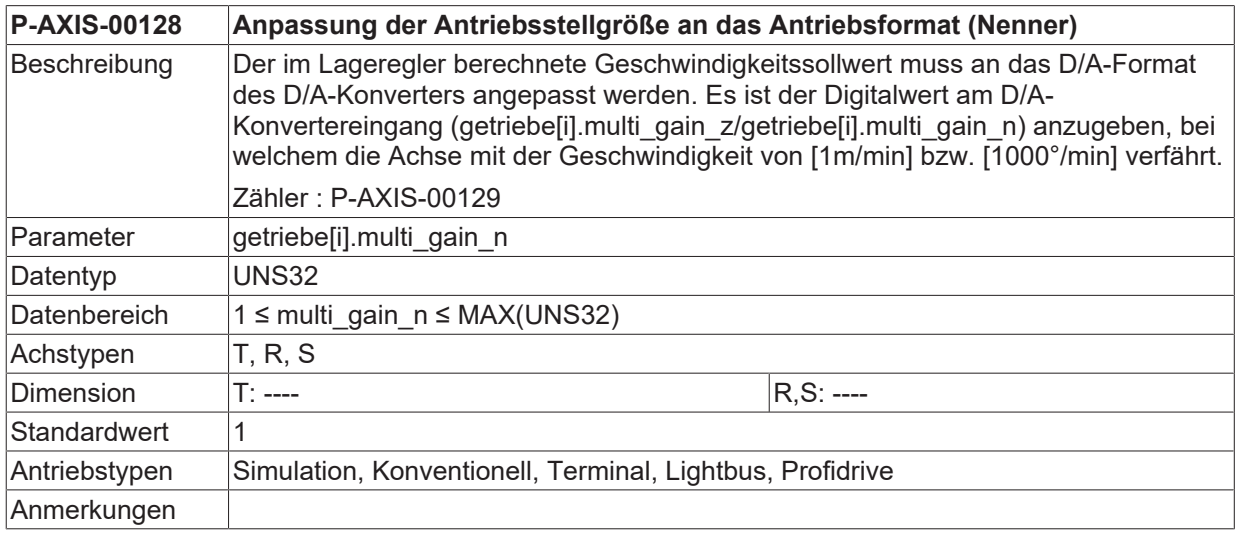

<span id="page-22-3"></span><span id="page-22-1"></span>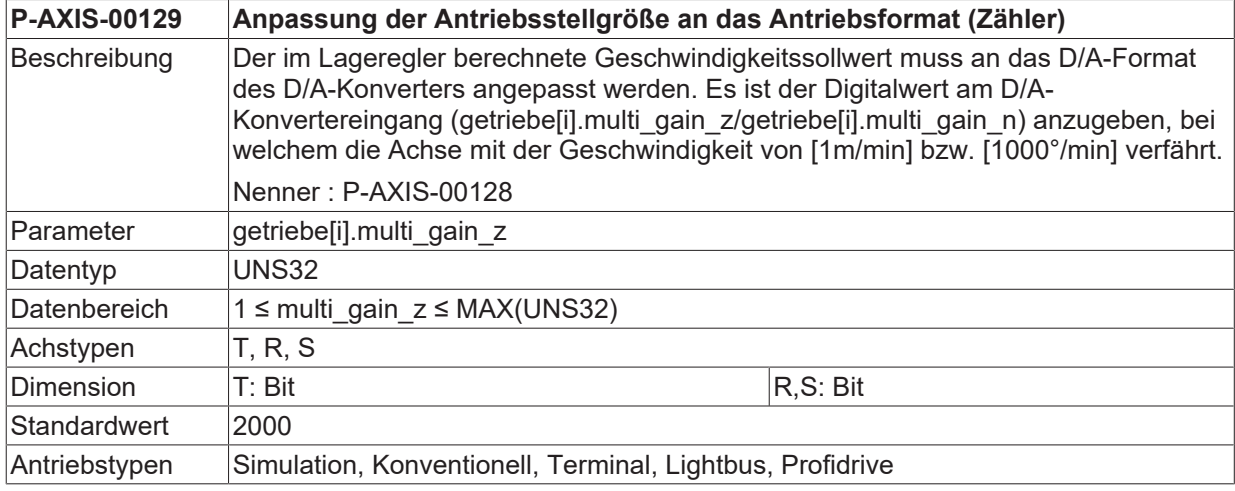

### **Anmerkungen**

<span id="page-23-3"></span><span id="page-23-0"></span>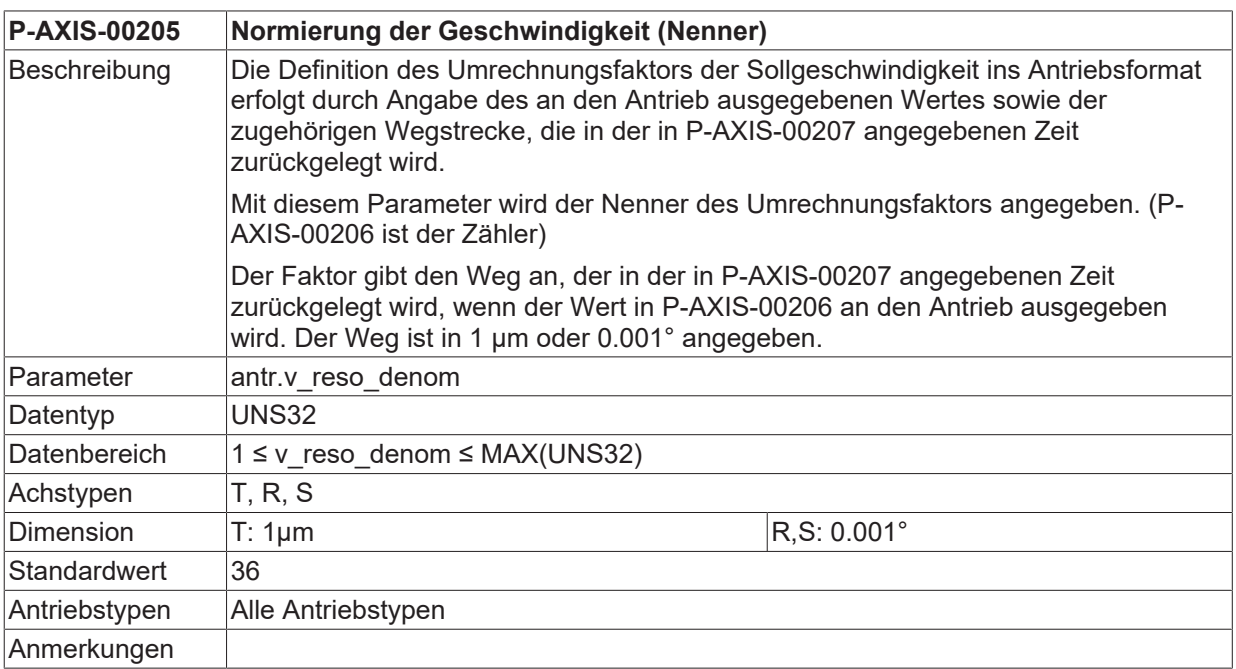

<span id="page-23-4"></span><span id="page-23-1"></span>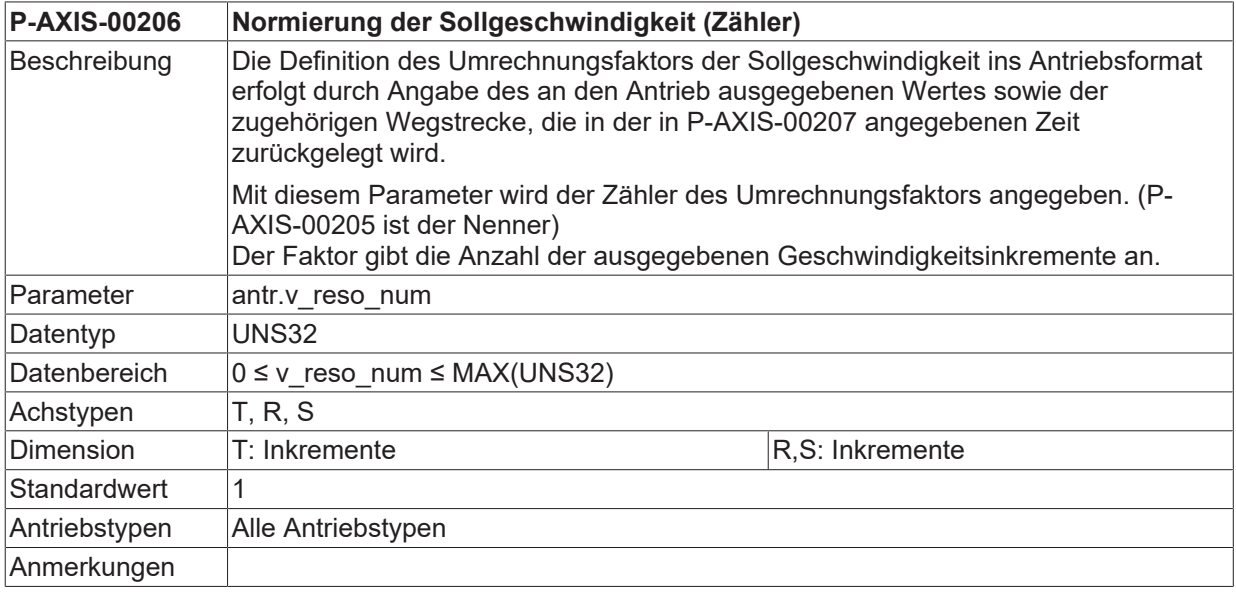

<span id="page-23-5"></span><span id="page-23-2"></span>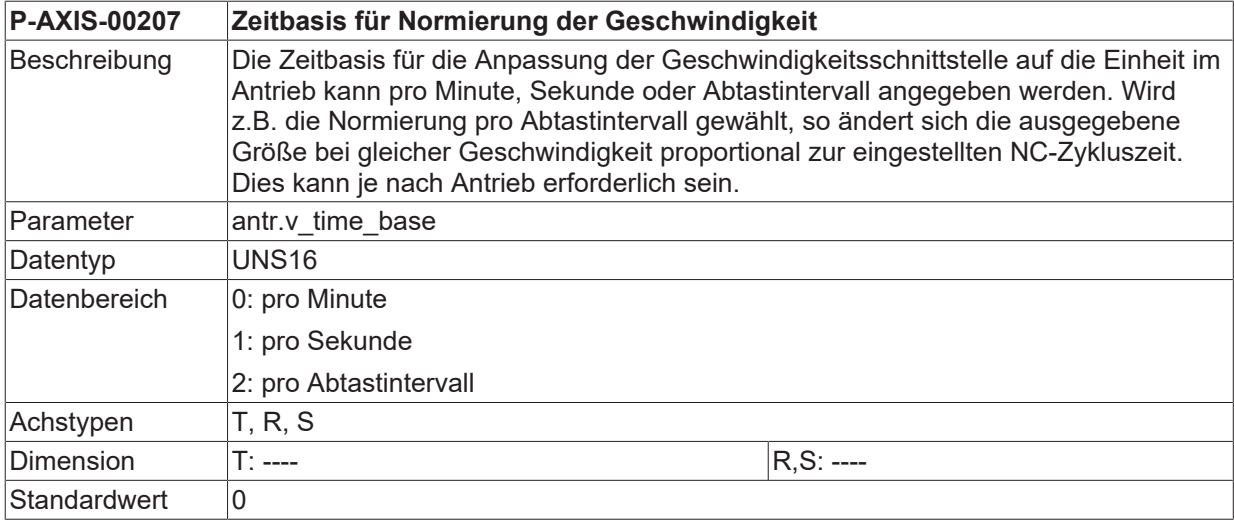

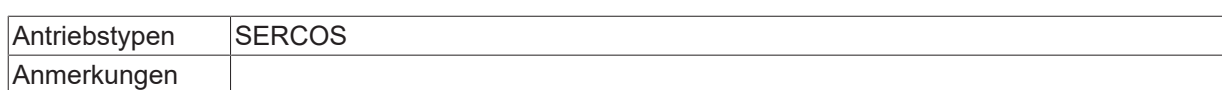

# <span id="page-25-0"></span>**5 Support und Service**

Beckhoff und seine weltweiten Partnerfirmen bieten einen umfassenden Support und Service, der eine schnelle und kompetente Unterstützung bei allen Fragen zu Beckhoff Produkten und Systemlösungen zur Verfügung stellt.

### **Downloadfinder**

Unser [Downloadfinder](https://www.beckhoff.com/de-de/support/downloadfinder/index-2.html) beinhaltet alle Dateien, die wir Ihnen zum Herunterladen anbieten. Sie finden dort Applikationsberichte, technische Dokumentationen, technische Zeichnungen, Konfigurationsdateien und vieles mehr.

Die Downloads sind in verschiedenen Formaten erhältlich.

### **Beckhoff Niederlassungen und Vertretungen**

Wenden Sie sich bitte an Ihre Beckhoff Niederlassung oder Ihre Vertretung für den [lokalen Support und](https://www.beckhoff.de/support) [Service](https://www.beckhoff.de/support) zu Beckhoff Produkten!

Die Adressen der weltweiten Beckhoff Niederlassungen und Vertretungen entnehmen Sie bitte unserer Internetseite: [www.beckhoff.com](https://www.beckhoff.com/)

Dort finden Sie auch weitere Dokumentationen zu Beckhoff Komponenten.

### **Beckhoff Support**

Der Support bietet Ihnen einen umfangreichen technischen Support, der Sie nicht nur bei dem Einsatz einzelner Beckhoff Produkte, sondern auch bei weiteren umfassenden Dienstleistungen unterstützt:

- Support
- Planung, Programmierung und Inbetriebnahme komplexer Automatisierungssysteme
- umfangreiches Schulungsprogramm für Beckhoff Systemkomponenten

Hotline: +49 5246 963-157 E-Mail: support@beckhoff.com

### **Beckhoff Service**

Das Beckhoff Service-Center unterstützt Sie rund um den After-Sales-Service:

- Vor-Ort-Service
- Reparaturservice
- Ersatzteilservice
- Hotline-Service

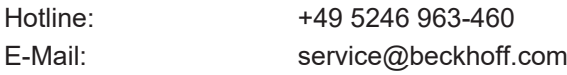

### **Beckhoff Unternehmenszentrale**

Beckhoff Automation GmbH & Co. KG

Hülshorstweg 20 33415 Verl Deutschland

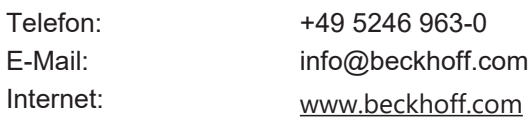

# <span id="page-26-0"></span>**Stichwortverzeichnis**

### **P**

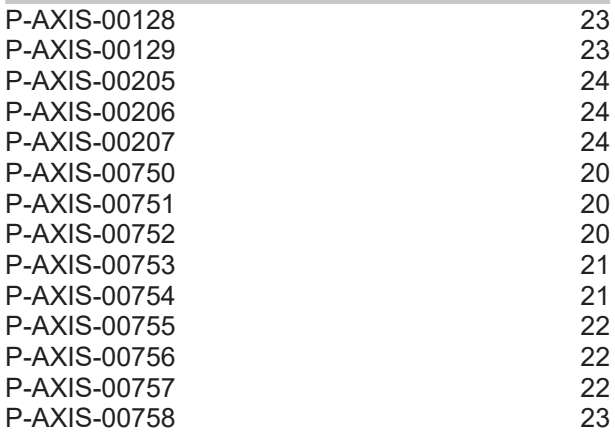

Mehr Informationen: [www.beckhoff.de/TF5200](https://www.beckhoff.de/TF5200)

Beckhoff Automation GmbH & Co. KG Hülshorstweg 20 33415 Verl **Deutschland** Telefon: +49 5246 9630 [info@beckhoff.com](mailto:info@beckhoff.de?subject=TF5200) [www.beckhoff.com](https://www.beckhoff.com)

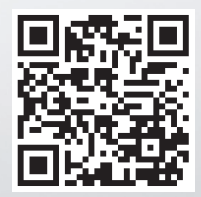